# 융합현실 기반의 가상건설 시뮬레이션을 위한 마커 추적 방식에 관한 연구

## 백지웅 신라대학교 건축학부

# **A Study on the Marker Tracking for Virtual Construction Simulation based Mixed-Reality**

# **Ji-Woong Baek**

**Division of Architecture, Silla University**

요 약 본 연구는 융합현실(MR; Mixed Reality) 장비를 이용하여 가상건설 시뮬레이션을 수행하기 위한 마커 운용방법을 알아보는 것을 목적으로 한다. 부수적으로 BIM 데이터를 이용하여 형상 데이터를 추출하고 이를 MR장비를 통하여 재현하는 프로세스를 검토하도록 한다. 건축물은 규모가 매우 큰 오브젝트이기 때문에, 축척의 오차에 따른 길이의 오차가 매우 크다. 축척은 MR 장비의 카메라가 마커를 인식하는 방법에 영향을 받는다. 따라서 마커를 설치하고 운용하는 방법에 따라 오브젝 트의 오차가 달라질 수 있다. 실험결과에 따르면 MR 장비를 이용한 가상 건설 시뮬레이션 운용 시 마커 추적 방식에 따른 가상 오브젝트의 길이의 오차율은 약 0.47% 정도로 나타났으며, 이를 바탕으로 시뮬레이션을 위한 요구 오차한계에 따른 설치 마커 간의 거리를 구할 수 있었다. 또한 MR 장비의 마커 인식거리를 고려하여 마커간의 최소 설치 간격은 5M이상으로 설정할 필요가 있으며 이때 약 23mm의 길이 오차가 발생함을 고려해야한다. 가상 오브젝트를 20mm 이하의 오차에서 정밀 하게 재현하고 하고자 할 때는 해당 오브젝트를 기준으로 반경 5M내에 해당 오브젝트를 위한 별도의 마커를 설치할 필요가 있는 것으로 나타났다. 본 연구를 바탕으로 가상 건설 시뮬레이션의 건설현장 적용에 MR의 활용도가 높아지길 기대한다.

**Abstract** The main object of this study was to find a way to operate the marker for simulating a virtual construction using a MR(mixed reality) device. The secondary object was to find a way to extract the form-data from BIM data, and to represent the virtual object by the MR device. A tiny error of scale causes large errors of length because the architectural objects are very large. The scale was affected by the way that the camera of the MR device recognizes the marker. The method of installing and operating the marker causes length errors in the virtual object in the MR system. The experimental results showed that the error factor of the Virtual object's length was 0.47%. In addition, the distance between the markers can be decided through the results of an experiment for the multi-marker tracking system. The minimum distance between markers should be more than 5 m, and the error of length was approximately 23mm. If the represented virtual object must be less than 20mm in error, the particular mark should be installed within a 5 m radius of it. Based on this research, it is expected that utilization of the MR device will increase for the application of virtual construction simulations to construction sites.

**Keywords :** Mixed Reality, Virtual Construction, Marker Tracking, Building Information Modeling, Simulation

Tel: +82-51-999-7623 email: crom7008@silla.ac.kr

이 성과는 2017년도 정부(미래창조과학부)의 재원으로 한국연구재단의 지원을 받아 수행된 연구임(No.NRF-2017R1C1B5017480) \* Corresponding Author : Ji-Woong Baek(Silla Univ.)

Received October 1, 2018 Revised (1st November 5, 2018, 2nd November 13, 2018) Accepted December 7, 2018 Published December 31, 2018

## 1. 서론

#### 1.1 연구의 배경 및 목적

최근, 인공지능(AI), 사물인터넷(IoT)과 함께 가상현 실(Virtual Reality; 이하 VR), 증강현실(Augmented Reality; 이하 AR), 융합현실(혹은 혼합현실, Mixed Reality; 이하 MR)에 관한 기술력이 4차 산업혁명을 이 끌 핵심 기술력으로 떠오르고 있다. 특히 VR, AR, MR 등은 가상(Virtuality)과 실제(Reality)의 공간과 오브젝 트에 관한 기술로서, 역시 공간을 다루는 분야인 건축과 무관하지 않다. 특히 건축, 엔지니어링, 건설(이하 AEC) 분야는 타 제조업 분야에 비해 Mock-up이나 시제품을 만들어 보기가 힘들고, 생산 도중 발생한 오류의 수정에 많은 시간과 비용이 발생하는 특징으로 인해 시뮬레이션 및 가상현실에 대한 기술력의 필요성이 크다고 할 수 있다.

특히, 최근 AEC 시장에서 체계화되고 디지털화된 정 보 시스템, 즉 BIM(Builidng Information Modeling)의 적용 및 활용이 증가함에 따라, 3차원 형상 정보를 이용 하여 완성될 건축물을 사전에 좀 더 직관적이고 시각적 으로 확인할 수 있는 기술력이 요구되고 있고, 대표적인 기술력으로 VR, AR, MR이 대두되고 있다.

본 연구에서는 가상건설 시뮬레이션을 위한 MR의 적 용 방법과, BIM 형상 데이터를 이용하여 MR 장비로 구 현시킬 수 있는 방법론을 구축하고자 한다. 또한 실험을 통하여 MR 기반의 가상건설 시뮬레이션을 위해 사용되 는 마커의 효과적인 운용방안에 대해서 제시하고자 한다.

#### 1.2 연구의 진행

본 연구는 크게 방법론 구성, 실험, 이론 구축의 절차 로 진행이 되었다.

먼저 기존의 문헌을 통하여 VR, AR, MR의 특징, 차 이점과 이를 통한 가상 건설 시뮬레이션, 마커 추적 방식 에 대해서 살펴본다.

두 번째로 BIM의 형상 데이터를 MR 장비를 위한 데 이터로 전환시키는 방법론을 살펴본다. 그리고 이렇게 전환된 데이터를 마커 추적방식을 통해 현실 세계에 구 현하는 방법론을 제안한다.

세 번째로 가상 오브젝트를 구현하기 위한 단일 마커 및 다중 마커의 간격별 정확도(오차율)를 실험을 통하여 살펴본다.

마지막으로 실험 결과를 바탕으로 가상건설 시뮬레이

션을 위한 마커의 효과적인 운용방안을 제안한 후 결론 을 도출한다.

#### 1.3 유사 연구 동향

건설분야의 MR 기술과 관련하여 국내에서 진행된 연 구들은 많지 않다. 반면, 현재 AR 기술과 관련하여 국내 에서 진행된 연구들은 다음과 같다. Lee et al.(2012)은 BIM과 AR을 이용하여 비마커 기반의 철골공사 안전시 설물 관리 시스템을 제안하였다[1]. Moon et al.(2015)은 BIM과 AR을 이용하여 비마커 기반의 건설 구조물 유지 관리 효율화 방안을 제안하였다[2]. Ryu et al.(2010)는 주거단지 배치계획에 있어서 AR 기술의 활용방안에 대 한 기초 연구를 수행하였다[3]. Kim et al.(2013)은 마커 방식 AR기법의 건설현장 적용에 관하여 연구를 진행하 였다[4]. Jung ea al.(2009)은 AR을 이용한 건물 모니터 링 기법의 개발에 대해서 연구를 진행하였다[5].

국외에서는 BIM과 MR의 융합연구의 결과가 많은 편이다. Hirasawa(2017)는 일본 내 건설현장에서 MR의 적용사례에 대해서 연구를 수행하였다[6]. Fonnet et al.(2017)은 문화재의 유지관리에 있어서 BIM기반의 MR 기술력의 적용에 대해서 연구를 수행하였다[7]. Jad et al.(2018)은 전기통신의 설계에 있어서 MR의 적용방 법에 대하여 제안하였다[8].

최근 이러한 연구들의 특징들을 살펴보면, 아래와 같 은 공통점을 가지고 있다. 첫째, BIM 기반의 AR을 제안 하고 있다. 이는 BIM이 설계뿐만 아니라 시공, 유지관리 등에 적극적으로 활용되고 있거나 혹은 활용될 것이라 예상되기 때문이라고 판단된다. 특히 BIM의 특징이라 할 수 있는 3차원 형상 정보는 AR을 구현하기에 매우 유리한 이점이라 할 수 있다. 둘째, 비마커 기반의 AR 을 제시하고 있다. 이는 마커의 생성 및 설치과정에서 발 생할 수 있는 오차나 이후의 훼손 등에 따른 정보의 오 류 등을 극복하기 위한 시도라 볼 수 있다.

이상의 연구와 본 연구의 차이점은 다음과 같다. 첫 째, 본 연구는 AR이 아닌 MR을 기반으로 하고 있다. AR이 바라보는 장면의 가상현실을 다루는 기술이라면 MR은 관찰자를 둘러싼 공간의 가상현실을 다루는 기술 로써 AR보다 좀 더 고도화된 수준의 기술력이라 할 수 있다. 그리고 국내에서는 아직 AEC분야와 MR 기술력 의 접목에 관한 연구는 발표된 적이 없다. 또한, 기존의 연구는 AR과 BIM 데이터 사이의 연계가 중점적으로 이 루어진 반면, 본 연구는 MR과 BIM 데이터 사이의 연계 를 바탕으로 하고 있다.

둘째, 마커방식의 증강현실에 관한 기존 연구들은 AEC 산업에서 증강현실의 '활용 방안'에 대한 연구가 주를 이루고 있으며, 마커의 운용 방안에 대해서는 Kim et al.(2013)의 연구를 제외하고는 연구되지 않았다. 또 한 Kim et al.(2013)는 단일 마커의 운용에 대해 연구를 진행한 반면, 본 연구는 다중 마커의 운용에 대해 연구를 진행하였다.

### 2. 이론적 고찰

#### 2.1 융합현실 (Mixed Reality)

MR 개념을 이해하기 위해서 우선은 VR과 AR에 대 한 이해와 이들 사이의 구분이 필요하다. MR, VR, AR 에 대한 정의는 일반적으로 Paul Milgram의 Reality-Virtuality Continuum 정의가 가장 많이 통용된 다(Milgram et al. 1994). 그의 정의는 Fig. 1에서 보듯이 완벽한 현실(Reality)과 완벽한 가상(Virtuality)을 양 극 단에 놓고 그 사이를 연결하는 연속선을 가정한다. 그리고 현실세계에 가상의 요소를 강화시키면 AR(Augmented Reality)이 되며 가상현실에 현실의 요소를 강화시키면 AV(Augmented Virtuality)가 된다. 그리고 이와 같이 가 상과 현실이 혼합되어 있는 상태를 MR(Mixed Reality) 라고 정의한다[9].

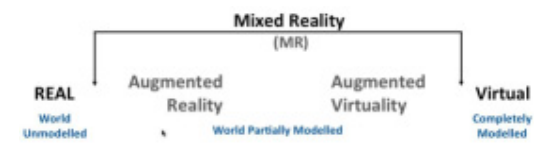

Fig. 1. Milgram's Reality-Virtuality Continuum

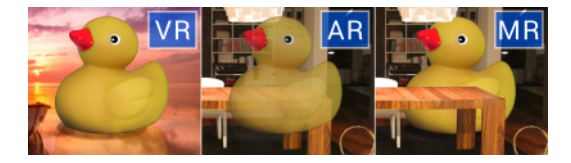

Fig. 2. Difference in VR, AR and MR

하지만, 최근에는 Milgram의 정의를 바탕으로, 디바 이스의 종류나 혹은 기술의 발전 단계에 따라 VR, AR, MR을 조금 다르게 정의한다. Fig. 2와 같이 VR은 완벽 한 가상의 세계를 바탕으로 가상의 오브젝트를 생성시키 는 것을 말하며, AR은 현실의 공간에 디스플레이를 이 용하여 가상의 오브젝트를 중첩시켜 생성시키는 것을 의 미한다. 반면 MR은 AR과 유사하게 현실의 공간에 디스 플레이를 이용하여 가상의 오브젝트를 중첩시키되, 현실 의 공간을 인식하고 현실의 공간 속에 가상의 이미지를 집적 삽입한 것과 같은 효과를 보여준다. 따라서 MR이 AR에 비해 좀 더 현실감이 뛰어나며, 한층 발전된 기술 형태이다. 본 논문에서 사용되는 MR 용어는 Milgram의 정의가 아닌, 최근에 사용되고 있는 정의에 따른 것이다.

# 2.2 MR기반의 가상 건설 시뮬레이션과 마커 추적

가상 건설(Virtual Construction)은 실제 건설이 될 건 축물(구조물)의 각종 정보를 이용하여 가상의 공간에서 가상의 건축물을 건설하는 것을 말하며, 이 과정에서 공 정, 품질, 비용, 디자인 등에 관한 정보를 생성하거나 수 정, 검토하는 기술을 의미한다.

가상의 건설 오브젝트를 구현하는데 있어서 모니터 등을 이용하는, 기존의 2차원 디스플레이 구현 방식이나 VR기기를 이용하는 방식은 오브젝트의 별도의 위치설 정(Locating)과 크기결정(Scaling)이 불필요하다. 따라서 정확한 위치에 정확한 크기로 가상의 오브젝트를 구현할 수 있다. 하지만 이와 같은 방식은 가상의 공간에서만 구 현되기 때문에 실제의 현장성이 없는 단점이 있다.

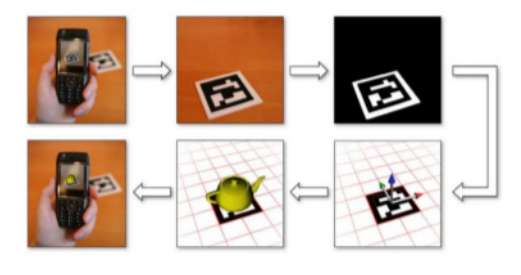

Fig. 3. Marker Tracking

반면, AR과 MR의 경우 실제 공간에 가상의 오브젝 트를 구현하기 때문에 현장성이 매우 좋다. 이때 현실의 공간에 가상의 오브젝트를 정확한 위치에 정확한 크기로 구현시키는 Locating과 Scaling이 매우 중요하다. 그리 고 이러한 Locating과 Scaling을 동시에 해결하기 위해

일반적으로 마커(Marker)를 사용한다. 즉, 가상세계 상 에 마커와 오브젝트를 생성시킨 후 동일한 마커를 현실 세계에 부착시키면, Fig. 3과 같이 AR이나 MR 장비의 카메라가 해당 마커를 인식하여 가상의 오브젝트의 위 치, 방향, 크기 등을 locating, Scaling하여 현실세계에 중첩시키는 것이다. 그리고 이와 같이 마커를 추적하는 방식을 마커 추적 방식(Marker Tracking)이라 한다.

마커 추적 방식에서 가상의 오브젝트가 작은 경우 마 커의 Scaling 과정에서 축척에 차이가 발생해도 큰 오차 가 발생하지 않지만 건축물과 같이 규모가 큰 경우에는 작은 축척 오차에도 아주 큰 차이가 발생한다. 가령 마커 인식의 정확도가 99%라고 해도 100M 가량의 길이를 가지는 건축물이나 구조물은 최대 1M의 오차가 발생한 다. 따라서 마커 추적의 정확도는 규모가 큰 AEC 분야 에서는 매우 중요한 문제이다. 하지만 마커를 추적하는 카메라의 인식 정확도에는 한계가 있기 때문에 마커 추 적의 운용방법에서 해결방안이 모색되어야 한다.

# 3. BIM-MR 간 데이터 연계 및 마커 생성의 방법론 제시

#### 3.1 BIM 프로그램 및 MR 장비 선정

본 연구는 실험을 위한 가상 오브젝트(건축물)의 제작 은 대표적인 BIM 소프트웨어(S/W)라 할 수 있는 Revit 을 사용하였다. 현재 국내외 AEC시장에서 BIM S/W로 는 Revit, ArchiCAD, Allplan, Bentley 등 매우 다양한 S/W들이 사용되고 있지만 Lee, Seo & Son(2009)가 조 사한 건축설계업무 분야에서 활용도가 높은 BIM S/W 에 대한 통계에 따르면 Fig. 4와 같이, Revit의 사용 비 중이 전체 S/W의 60%를 넘는 것으로 나타남에 따라 본 연구에서도 가장 사용도가 높은 Revit을 BIM S/W로 사 용하였다[10].

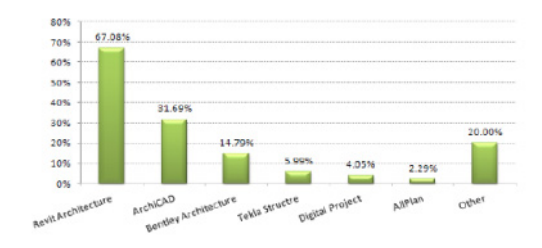

Fig. 4. Top Criteria for BIM S/W

BIM S/W와 달리, MR장비는 선택의 폭이 좁은 편인 데, 이는 아직 MR 기술력이 개발단계에 머물러 있기 때 문이다. 현재, 매직리프(Magic Leap)사의 'Magic Leap One', 마이크로소프트(Microsoft)사의 'Hololens', 애플 (Apple)사의 'Smartglasses', 구글(Google)사의 'Google Glass'가 상용화되어 있는 수준의 장비들이다. 이 장비 들 중 2016년에 가장 먼저 상용화된 'Hololens'가 대중 들의 접근성이 가장 우수하며, 호환성 및 확장성이 넓은 것으로 평가된다. 따라서 본 연구에서도 Hololens(Fig. 5)를 MR장비로 선택하였다. Hololens는 헤드셋의 양쪽 에 부착된 카메라가 사용자의 전방의 상황과 공간을 인 식하고 가상의 오브젝트 이미지를 사용자 눈앞의 투명 디스플레이 상에 송출하여 실제 이미지와 가상의 이미지 를 중첩시키는 원리로 작동된다(Fig. 6). Hololens에서 가장 중요한 디스플레이와 센서의 사양은 Table 1과 같다.

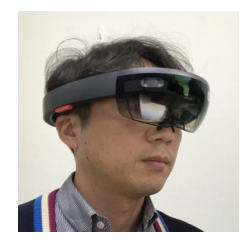

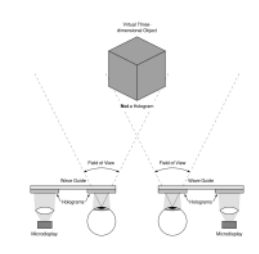

Fig. 5. Hololens Fig. 6. Principle of Hololens

Table 1. Hololens Hardware Details

| Parts          | Specifications                                                                                                    |
|----------------|----------------------------------------------------------------------------------------------------|
| Optics         | -See-through holographic lenses<br>-2 HD 16:9 light engines<br>-Automatic pupillary distance calibration<br>-Holographic Resolution: 2.3M total light points<br>-Holographic Density: $>2.5k$ radiants (light points<br>per radian) |
| <b>Sensors</b> | $-1$ IMU<br>-4 environment understanding cameras<br>-1 depth camera<br>-1 2MP photo / HD video camera<br>-Mixed reality capture<br>-4 microphones<br>-1 ambient light sensor                                                        |

#### 3.2 BIM-MR 데이터 변환에 관한 방법론

본 연구는 Hololens를 통한 가상 오브젝트의 구현을 위한 소프트웨어로는 Unity3d를 사용하였다. Unity3d는 게임엔진 기술이자 통합개발환경(Integrated Development Enviroment, IDE)으로서 MR 뿐만 아니라 AR을 이용한

모바일게임 및 그래픽 재현 분야에서 가장 많이 사용되 고 있다. 이 소프트웨어는 다양한 플랫폼을 지원한다는 장점이 있다. 또한 본 연구에서는 MR상의 마커 인식을 위한 어플리케이션으로 Vuforia를 사용하였으며 Unity3d는 Vuforia와 연계성이 뛰어나다는 장점을 가지 고 있다.

첫 번째 실험은 Fig. 7과 같이 Revit의 형상 데이터를 FBX 파일 형식으로 변환하여 Unity3로 전환시키는 과 정으로 진행하였다. FBX 파일 포맷은 오토데스크사의 대표적인 그래픽 처리 파일 포맷으로서 Unity3d와의 호 환성이 높다. 본 연구는 실험을 위한 모델은 Revit의 샘 플 프로젝트를 이용하였다. 실험결과 프로젝트의 형상 변형이나 스케일의 오류는 발생하지 않았다. 하지만 fig.8과 같이 재료 데이터가 삭제되는 오류가 발생하였 다. 이와 같은 결과의 발생은 Unity3d가 오토데스크 제 품군의 재료라이브러리를 지원하지 않기 때문은 것으로 조사 결과 밝혀졌다.

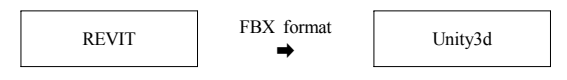

Fig. 7. Workflow of Method 1

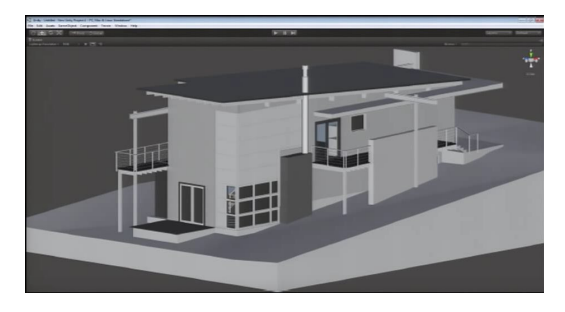

Fig. 8. Imported Model in Unity3d of Method 1

두 번째 실험은 첫 번째 실험과정에서 발생한 재료 데 이터의 손실을 막기 위해 Fig. 9와 같이 Revit 데이터를 3ds Max 프로그램을 이용하여 기본재료로 변환시킨 후 Unity3d로 전환시키는 과정으로 진행하였다. 실험결과 프로젝트의 형상 변형이나 스케일의 오류는 발생하지 않 았으며, Fig. 10과 같이 재료의 손실도 없었다.

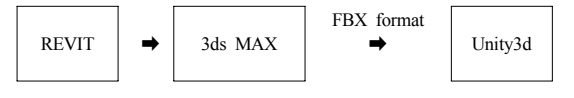

Fig. 9. Workflow of Method 2

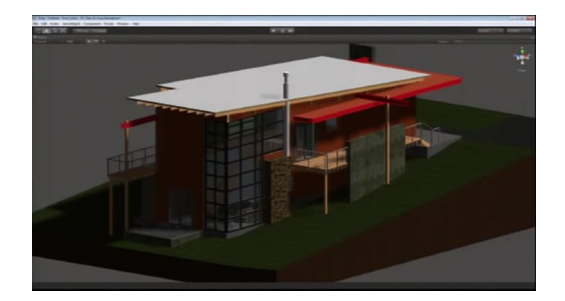

Fig. 10. Imported Model in Unity3d of Method 2

이후 진행될 실험은 마커의 운용에 실험의 목적이 있 기 때문에 재료는 고려되지 않는다. 따라서 방법1과 2에 따른 결과의 차이는 없을 것이나, BIM 파일의 MR 장비 내에서 시각적 재현 등에 관한 다른 연구에서는 방법2에 따른 진행이 연구자들에게 도움을 줄 것이라 판단된다. 본 연구 역시 방법2로 이후의 실험이 진행되었다.

#### 3.3 마커 생성에 관한 방법론

마커는 Siltanen(2012)의 연구 결과를 이용하여 Fig. 11과 같은 Binary 마커 타입을 사용하였다 [11]. 마커 크기의 결정에 있어 서는 Kim et al.(2013)의 연구방 법을 참조하여 실험을 진행하였 다. 거리 및 마커의 크기에 따른 인식율을 검토하기 위하여 크기

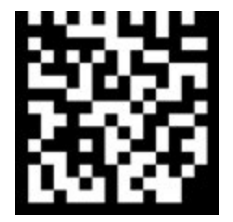

Fig. 11. Binary Marker

가 10×10(mm), 15×15(mm), 20×20(mm)로 각기 다른 3 종류의 마커를 2m, 4m, 6m, 8m, 10m 위치에 놓고 인식 률을 확인하였다. 그 결과는 Table 2와 같다. 실험결과에 따라 본 연구에서는 20mm×20mm 마커를 사용하였고, 인식거리는 5M 이내에서 하는 것을 원칙으로 결정 하였다.

Table 2. Test Result of Detection rate By Marker's Size and Distance

| Marker               | No.            | Distance |          |          |          |          |
|----------------------|----------------|----------|----------|----------|----------|----------|
| size                 | test           | 2        | 4        | 6        | 8        | 10       |
| $10\times10$<br>(mm) |                |          |          | $\times$ | $\times$ | $\times$ |
|                      | 2              |          | $\times$ | $\times$ | $\times$ | $\times$ |
|                      | 3              |          | $\times$ | $\times$ | $\times$ | $\times$ |
|                      | $\overline{4}$ |          |          | $\times$ | $\times$ | $\times$ |
|                      | 5              |          |          | $\times$ | $\times$ | $\times$ |
|                      | rate           | 100%     | 60%      | $0\%$    | 0%       | $0\%$    |

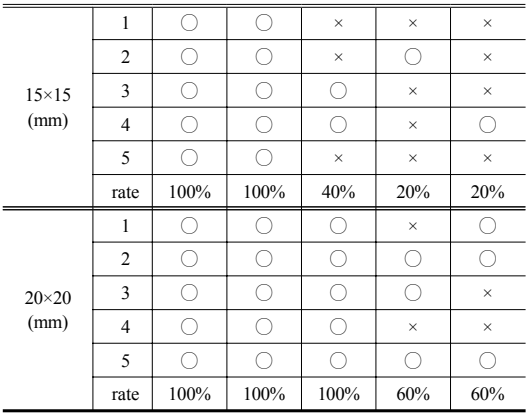

# 4. 마커 운용방식에 따른 오차율 검토

#### 4.1 실험의 개요

본 연구는 연구의 진행을 위해서 가장 먼저 MR 디바 이스인 Hololens를 통해 현실공간에 생성시킬 가상의 건 축물의 3D 형상정보의 취득이 필요하다. 가능한 큰 형상 건축물이 오차를 확인하기에 좋겠지만 현실의 연구공간 을 고려할 필요가 있다. 본 연구는 마커의 설치 및 측정 을 위해 평활도가 높은 공간이 필요하였으며 이에 실내 체육관을 선택하였다. 따라서 실내체육관 내부를 가상 오브젝트의 구현 가능한 최대 범위로 설정하고 가로 30M, 세로 15M, 높이 6M의 직육면체 오브젝트를 생성 하는 것으로 결정하였다. Fig. 12는 Revit 내에서 제작된 오브젝트이며, 오브젝트는 식별을 용이하게 하기 위해 빨간 색상을 적용하였다. 제작된 Revit 데이터는 앞서 설명한 방법론을 통하여 Unity3d로 전환하였다. 제작된 마커는 Unity3d를 사용하여 Fig. 13과 같이 제작된 건축 물 오브젝트의 한쪽 모서리 부분에 위치하도록 하였다.

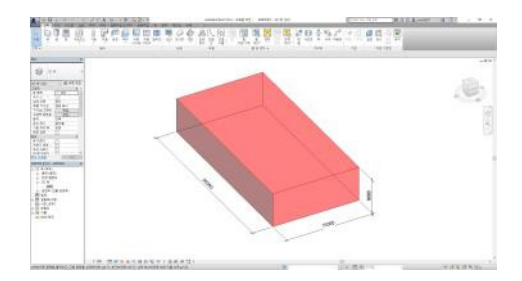

Fig. 12. Model in Revit

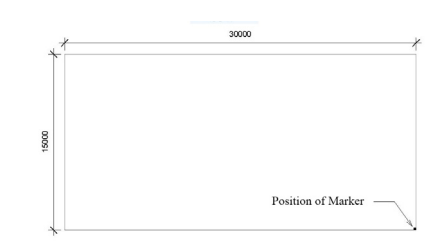

Fig. 13. Position of Mark

현실공간(실내체육관)에 마커를 부착하고 완료되면 MR장비를 이용하여 5M 거리에서 마커를 인식하고 생 성된 가상 오브젝트를 Fig. 14와 같이 현실공간에 구현 시킨다. 가상 오브젝트가 구현되고 나면 Fig. 15과 같이 오브젝트의 끝부분에 거리 측정을 위한 블랙박스를 설치 한 후 마커가 설치된 지점에서 레이저 측정기(오차범위 ±1.5mm)를 이용하여 거리를 측정한다. 실험은 각각 20 회를 실시한 후 실제 거리(30,000mm)와 평균 측정값 사 이의 오차율을 구한다.

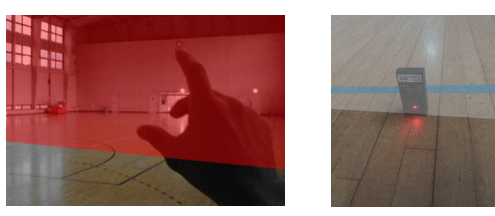

Fig. 14. Picture of Virtual Object Fig. 15. Picture of & Real Wold Measuring

#### 4.2 단일마커 및 오차검증

첫 번째 실험은 Fig. 16과 같이 단일 마커를 설치한 후 가상 오브젝트를 구현하고 그 거리를 측정하였다. 그 결과는 Table 3과 같다.

실험에 따른 평균 오차(Average Error) 및 오차율 (Error Factor)는 다음과 같다.

평군오차 (AE)  
\n
$$
= \frac{1}{n} \sum_{i=1}^{n} (|\underline{\lambda}| \overrightarrow{a}| \underline{x} - \frac{2}{3} \overrightarrow{a} \underline{x}|) \qquad (n = \lambda \pm \underline{\lambda} \pm \underline{\lambda})
$$
\n
$$
= 163.50 \text{mm}
$$

오차을 (E)  
= |이론ଦ
$$
-\Leftrightarrow
$$
정� $| \div$  이론� $\times$  100%  
=  $AE\div$  이론{} $\<$  100%  
= 0.55%

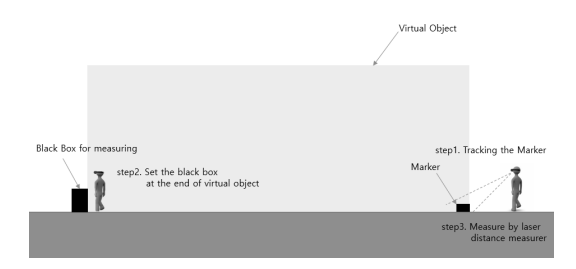

Fig. 16. Image of Test 1 (Single Marker)

| No.            | Length(mm) | No. | Length(mm) |
|----------------|------------|-----|------------|
| 1              | 30079      | 11  | 30047      |
| $\overline{c}$ | 29732      | 12  | 29945      |
| 3              | 29747      | 13  | 30154      |
| $\overline{4}$ | 30276      | 14  | 29957      |
| 5              | 30086      | 15  | 30255      |
| 6              | 30076      | 16  | 30027      |
| 7              | 30196      | 17  | 30292      |
| 8              | 29890      | 18  | 29783      |
| 9              | 30142      | 19  | 30167      |
| 10             | 29713      | 20  | 29760      |

Table 3. List of Length Measurements (Single Marker)

# 4.3 다중마커 및 오차검증

두 번째 실험은 Fig. 17과 같이 가상오브젝트에서 장 변 방향으로 각각 15M, 10M, 5M 간격으로 서로 다른 마커를 설치하고 시작 점 마커에서부터 차례로 마지막 마커까지 인식을 하면서 길이를 측정하였다. 그 결과는 Table 4, Table 5, Table 6과 같으며 각각의 평균 오차와 오차율은 Table 7과 같다.

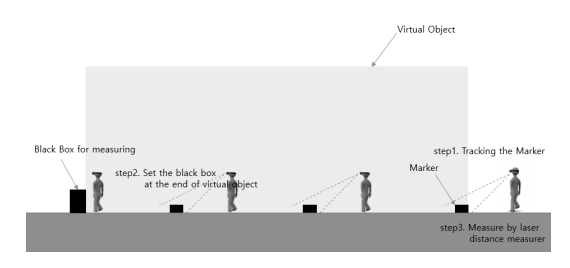

Fig. 17. Image of Test 2 (Multiple Marker)

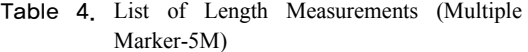

| No.            | Length(mm) | No. | Length(mm) |
|----------------|------------|-----|------------|
| 1              | 5015       | 11  | 4990       |
| $\overline{2}$ | 5029       | 12  | 5027       |
| 3              | 4985       | 13  | 5020       |
| $\overline{4}$ | 4968       | 14  | 5017       |
| 5              | 4970       | 15  | 4978       |
| 6              | 5004       | 16  | 4968       |
| 7              | 4980       | 17  | 5018       |
| 8              | 5030       | 18  | 5028       |
| 9              | 5012       | 19  | 4976       |
| 10             | 5026       | 20  | 4981       |

Table 5. List of Length Measurements (Multiple Marker-10M)

| No.            | Length(mm) | No. | Length(mm) |
|----------------|------------|-----|------------|
|                | 29963      | 11  | 30059      |
| 2              | 29991      | 12  | 30052      |
| 3              | 29934      | 13  | 29927      |
| $\overline{4}$ | 29946      | 14  | 29930      |
| 5              | 29975      | 15  | 29927      |
| 6              | 30001      | 16  | 30001      |
| 7              | 30036      | 17  | 30031      |
| 8              | 29968      | 18  | 30093      |
| 9              | 29988      | 19  | 29990      |
| 10             | 29996      | 20  | 29947      |
|                |            |     |            |

Table 6. List of Length Measurements (Multiple Marker-15M)

| No.            | Length(mm) | No. | Length(mm) |
|----------------|------------|-----|------------|
| 1              | 14882      | 11  | 15089      |
| $\overline{2}$ | 15096      | 12  | 14943      |
| 3              | 15044      | 13  | 15023      |
| $\overline{4}$ | 14974      | 14  | 15110      |
| 5              | 15006      | 15  | 15094      |
| 6              | 15115      | 16  | 14933      |
| 7              | 14934      | 17  | 14902      |
| 8              | 15086      | 18  | 15098      |
| 9              | 14968      | 19  | 14898      |
| 10             | 14863      | 20  | 14933      |

Table 7. Average Error & Error Factor of Test

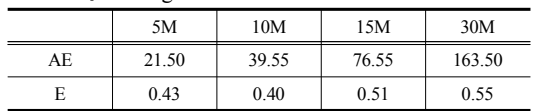

위 결과에 따르면 마커의 간격별 오차율은 최소 0.40%(10M 간격) 최대0.55%(30M 간격) 사이의 값을 보이며 평균적으로 0.47%의 오차율을 가지는 것으로 나 타났다. 추가적으로 5M 간격의 실험을 진행하는데 있어 서 특징적인 결과가 나왔는데, MR 장비가 5M 간격의 두 개의 마커를 동시에 인식하여 오브젝트가 이중으로 재현되는 오류가 발생하였다. 따라서 5M 간격의 실험에 서는 하나의 마커를 인식시키는 동안 다른 마커를 가려 두는 방식으로 연구가 진행되었다.

#### 4.4 소 론

위 연구 결과에 따르면 단일 마커보다는 다중 마커가 가상 오브젝트의 재현의 평균오차가 작은 것을 알 수 있 다. 하지만 오차율은 비슷한 값을 보이며, 이는 결국 MR 장비의 마커 인식율과 관계가 깊은 것으로 판단된다. 따 라서 실험결과에 따른 평균 오차율(0.47%)을 바탕으로 아래와 같은 결론을 낼 수 있다.

LE = 요구하는 오차한계  $D =$  마커 간 거리  $D = (LE \times 100) / 0.47$ 

하지만, 만약 가상 오브젝트와 실제 건축물 간의 오차 한계를 1mm로 설정한다면 마커간의 거리는 212mm 정 도가 나온다. 이는 실제 마커의 운용에서 매우 불합리하 며 비효율적이다. 또한 Kim et al.(2013)의 연구결과에 따르면 마커의 크기에 따라 상이할 수는 있지만 MR 장 비는 5M 범위 내에서 마커의 인식 성공률이 높으며, 이 결과의 의미는 5M 내에 마커가 다중으로 존재할 경우 MR 장비는 다중의 마커를 모두 인식하게 된다는 것을 말한다. 이럴 때 마커가 비현실적으로 완벽하게 설치되 어 있지 않는 한, 가상의 오브젝트가 다중으로 구현되는 오류가 발생하게 된다. 따라서 이러한 사항을 감안한 마 커의 최소 설치 거리를 5M로 산정하였을 때, 약 23mm 의 오차를 감안해야한다.

따라서 만약 가상 건설 시뮬레이션을 위한 가상의 오 브젝트를 20mm 이하의 오차로 현장에서 재현할 필요가 있는 경우 해당 오브젝트 주변 5M이내에 마커를 설치할 필요가 있으며 1mm 이하로 재현할 필요가 있는 경우에 는 오브젝트로부터 200mm 이내에 마커를 설치할 필요 가 있다. 아울러 이러한 경우에는 마커의 위치 설정과는

별도로 Kim et al.(2013)의 연구결과와 유사하게 가상오 브젝트의 Locating 및 Scaling을 보정하는 작업도 필요 하다.

### 5. 결 론

본 연구는 MR 기술력을 이용하여 가상 건설 시뮬레 이션을 진행하는데 있어서 마커의 운용방법에 따른 오차 의 발생 정도를 알아보고 바람직한 운용방법에 대해서 연구하였으며, 본 연구의 결론은 다음과 같다.

첫째, BIM 데이터를 바탕으로 MR장비에서 운용 가 능한 가상 형상 데이터를 제작하는 방법 및 문제점을 파 악하였다. Revit에서 제작된 데이터는 재질 누락의 오류 를 피하기 위해 3ds Max를 통한 FBX 파일 형식의 전환 이 필요하며 최종적으로 Unity 3d를 통하여 MR 장비로 전환이 가능했다.

둘째, MR 장비를 이용한 가상 건설 시뮬레이션 운용 시 마커 추적 방식에 따른 가상 오브젝트의 길이의 오차 율은 약 0.47% 정도로 나타났으며, 이를 바탕으로 시뮬 레이션을 위한 요구 오차한계에 따른 설치 마커 간의 거 리를 구할 수 있었다. 또한 MR 장비의 마커 인식거리를 고려하여 마커간의 최소 설치 간격은 5M이상으로 설정 할 필요가 있으며 이때 약 23mm의 길이 오차가 발생함 을 고려해야한다.

셋째, 가상 오브젝트를 20mm 이하의 오차에서 정밀 하게 재현하고 하고자 할 때는 해당 오브젝트를 기준으 로 반경 5M내에 해당 오브젝트를 위한 별도의 마커를 설치할 필요가 있다.

기존의 관련 연구들이 마커를 기반으로 하거나 혹은 비마커를 기반으로 증강현실을 건설 분야에 있어서 어떻 게 활용 가능한지에 초점이 맞추어져 있는 반면, 본 연구 는 마커를 기반으로 융합현실의 가상 오브젝트의 재현 정밀성 및 운용성에 중점을 두었다. 따라서 증강현실이 나 융합현실 바탕의 가상 건설 시뮬레이션에서 마커는 많을수록 좋다는 피상적인 추측이 아닌 실질적인 운용방 안을 검토한 것에 가치가 있다고 할 수 있다. 또한 부가 적으로 BIM 데이터를 MR장비를 위한 데이터로 변환하 는 방법을 밝힌 것도 연구적 가치가 있다고 할 수 있다. 한편, 본 연구는 기존의 마커 인식 프로그램을 이용했 다는 점과 BIM 데이터를 MR 장비 데이터로 변환하는 프로그램을 개발하지 못하고 기존의 프로그램들을 통해 서 진행하였다는 한계점을 가지고 있다. 이와 같은 부분 의 개선과 함께 MR 장비의 인식률이 정밀해진다면 MR 장비를 이용한 가상 건설 시뮬레이션의 건설현장 활용도 는 매우 높아질 것으로 판단된다.

#### References

- [1] J. H. Lee, J. W. Choi, H. C. Seo, J. H. Kim, J. J. Kim, "A Basic Study on the BIM-based AR(Augmented Reality) System for Safety Management", Journal of the Korea Institute of Building Construction, Vol12, No.1, pp.147-148, 2012.
- [2] S. Y, Moon, S. Y, Yun, H. S, Kim, L. S, Kang, "Improved Method for Increasing Maintenance Efficiency of Construction Structure Using Augmented Reality by Marker-Less Method", Journal of the Korean Society of Civil Enineers, Vol.35, No.4, pp.961-968, 2015. DOI: https://doi.org/10.12652/ksce.2015.35.4.0961
- [3] Ryu, J. R., Choo, S. Y. and Jo, J. S. "An Application Method of Augmented Reality Technology for Layout Planning of Housing Complex." Journal of the Korean Housing Association, The Korean Housing Association, Vol. 21, No. 4, pp.89-97, 2010. DOI: https://doi.org/10.6107/jkha.2010.21.4.089
- [4] S. Y. Kim, H. S. Kim, H. S. Moon, L. S. Kang, "Field Applicability of Augmented Reality Technology by Marker Mapping for Construction Project (Focused on Measurement Process of Rebar Work)", Journal of the Korean Society of Civil Enineers, Vol.33, No.6, pp.2509-2518, 2013 DOI: https://doi.org/10.12652/ksce.2013.33.6.2509
- [5] S. S, Jung, J, Heo, S. K, Woo, "Development of Building Monitoring Techniques Using Augmented Reality", Korean journal of construction engineering and management, Vol.10, No.6, pp.3-12, 2009.
- [6] HIRASAWA Gakuhito, "Mixed Reality in AEC Industry [in Japanese]", Journal of the Japan Society for Precision Engineering, Vol.83, No.6, pp.509-513, 2017.
- [7] Adrien Fonnet, Nelson Alves, Nuno Sousa, Miguel Guevara, Luís Magalhães, "Heritage BIM integration with mixed reality for building preventive maintenance", 2017 24º Encontro Português de Computação Gráfica e Interação (EPCGI), pp.168-178, 2017. DOI: https://doi.org/10.1109/EPCGI.2017.8124304
- [8] Chalhoub Jad, Ayer Steven K, "Using Mixed Reality for electrical construction design communication", Automation In Construction, Vol.86, pp.1-10, 2018. DOI: https://doi.org/10.1016/j.autcon.2017.10.028
- [9] Milgram, p., H.Takemura, "Augumented Reality : A Class of Displays on the Reality-Virtuality Continuum, SPIE: Telemanipulator and Telepresence Technologies", MA, Boston, pp.282-292, 1995. DOI: https://doi.org/10.1117/12.197321
- [10] J. Y. Lee, M. R. Seo, B. S. Son, "A Study on the

Exchange Method of Building Information Model between BIM Solutions using IFC File Format", Journal of the Architectural Institute of Korea Planning & Design, Vol.25, No.3, pp.29-38, 2009.

- [11] Sanni Siltanen, "Theory and Applications of Marker-Based Augmented Reality", JULKAISIJA – UTGIVARE, pp.38-40, 2012.
- [12] Mariano Alcañiz, Jorge Dorribo Camba, Manuel Contero, Jeffrey Otey, "Visualization and Engineering Design Graphics with Augmented Reality", SDC, England, 2014.
- [13] Xiangyu Wang, Marc Aurel Schnabel, "Mixed Reality In Architecture, Design, And Construction", Springer, USA, 2008.
- [14] Yuichi Ohta, Hideyuki Tamura, "Mixed Reality: Merging Real and Virtual Worlds", Springer, USA,  $2013.$

#### 백 지 웅(Ji-Woong Baek) [정회원]

- •2005년 2월 : 부산대학교 건축공학 과 (공학사) •2007년 2월 : 부산대학교 일반대학
- 원 건축공학과 (공학석사)
- •2015년 8월 : 부산대학교 일반대학 원 건축학과 박사과정 수료
- •2015년 3월 ~ 현재 : 신라대학교 건축학부 조교수

<관심분야> 건축설계 및 이론, BIM